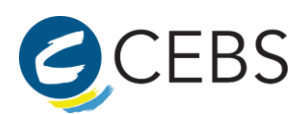

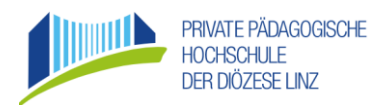

## Erstanmeldung an der Pädagogischen Hochschule der Diözese Linz

- 1. Sie melden sich in PH Online der PH Ihres Bundeslandes an.
- 2. Sie gehen weiter zur Ihrer Visitenkarte.
- 3. Sie klicken dort "Immatrikulation an weiteren PH's" an.

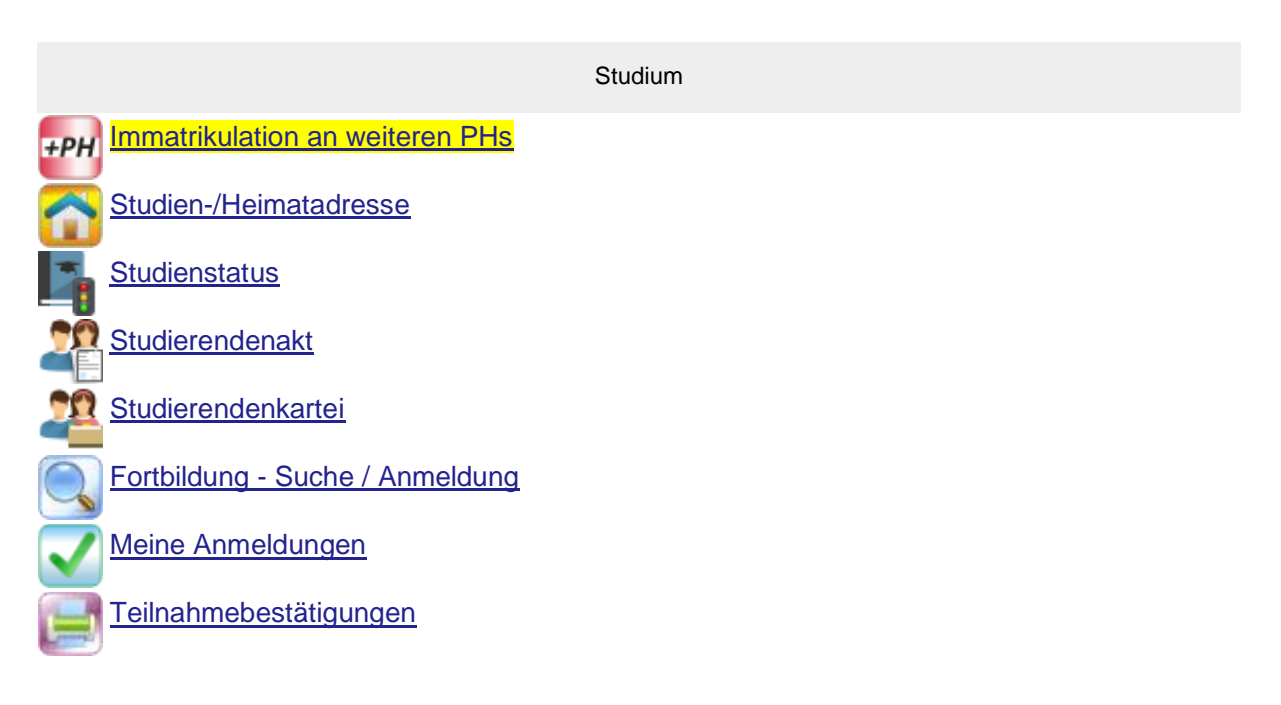

4. Auf der nächsten Seite sehen Sie, an welchen Pädagogischen Hochschulen Sie einen Account besitzen.

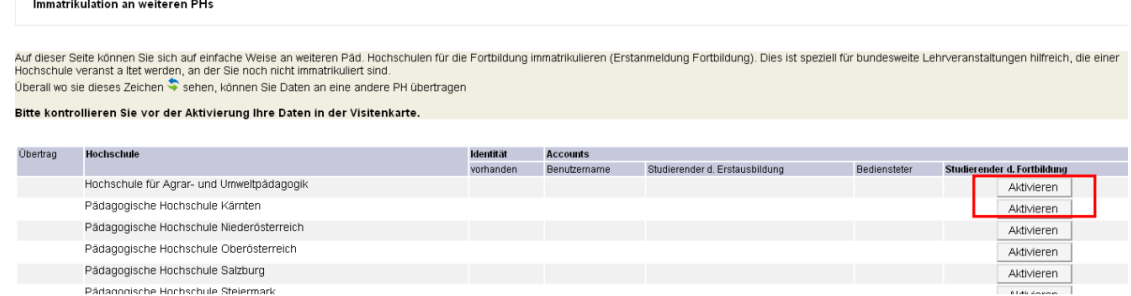

5. Suchen Sie dort die Private Pädagogische Hochschule der Diözese Linz und klicken rechts auf aktivieren.

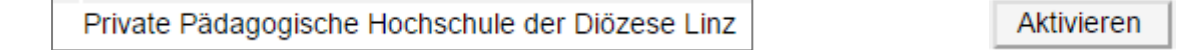

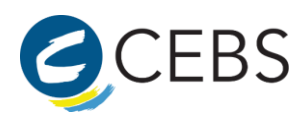

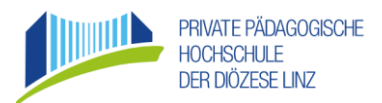

6. Überprüfen Sie bitte Ihre Daten und bestätigen Sie, dass Sie Ihre Daten richtig sind und Sie mit der Übertragung einverstanden sind:

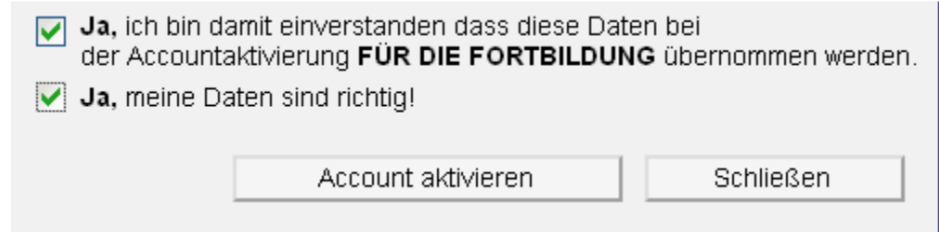

7. Sie erhalten folgende Meldung:

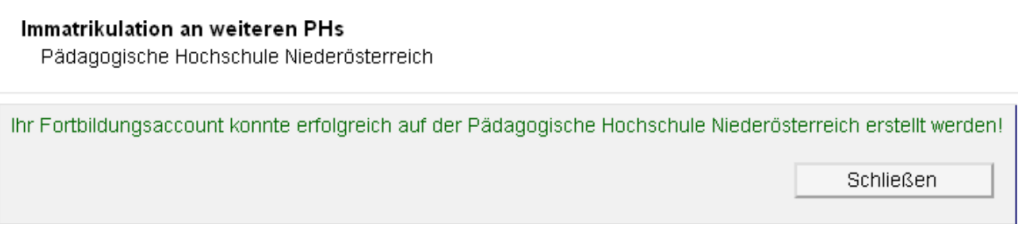

8. Unmittelbar danach können Sie [PH Online der Diözese Linz](https://www.ph-online.ac.at/ph-linz/webnav.ini) mit Ihrem gewohnten Benutzernamen und Kennwort nutzen! Beachten Sie bitte, dass an allen PHs dieselben Login-Daten (Benutzername und Kennwort) gültig sind.